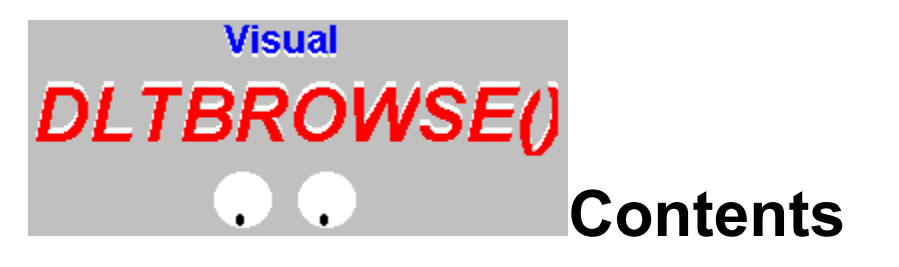

## **DLTBrowse() Demo**

What is DLTBROWSE() displaying? Who is Visual DLTBROWSE() for? How do I order Visual DLTBROWSE()?

## **What is DLTBROWSE() displaying?**

DLTBROWSE() is displaying the contents of the DEMO.DBF database, which currently has an index open, DEMO.CDX ( a Foxpro index indexed on name ). You will see that the first column contains a series of BITMAPS ( pretty pictures). One is a football **a**nd the other is a flower

 $\mathbb{S}$ . A male is represented by a football and a female is represented by a beautiful flower. You can see immediately by looking at the screen who is a male and who is a female. DLTBROWSE() makes displaying data fun, easy and informative.( DLTBROWSE() does it again! )

You will also notice some of the text in age column is painted RED and some others rows are painted in BLUE. If an employee is over 40 years of age, their name will appear in RED, only the age column. Now if the employee is between the ages of 30 and 35( 31-34), their entire row will appear in BLUE. ( See how powerfull DLTBROWSE() can be! ). To see what I mean, click here.

## **Who is Visual DLTBROWSE() for?**

Visual DLTBROWSE() is for C and C++ programmers who have a need to display a database in a tabular format. Also DLTBROWSE() is now totally 100% customizeable!. You can change the colors of the title bars, change the font, set conditions for the display of data, and etc. There really isn't anything you cannot do with DLTBROWSE(). Plus if you don't like the way DLTBROWSE() functions, **you have the source code, so you can change it!** The best of all features is that you are not tied down to using XBASE expressions. You can use any expression you like, as long as it in C/C++!!!; which really means there are no limitations with DLTBROWSE()!

## **How do I order Visual DLTBROWSE()?**

Ordering Visual DLTBROWSE() could'nt be easier! But first, let me tell you what comes with DLTBROWSE()!

1) You receive the DLTBROWSE() library, ( which believe it or not is only 23k in size )

2) You get the complete source code to DLTBROWSE()

3) You get VISUAL DLTBROWSE(), a utility a programmer should not be without. With VISUAL DLTBROWSE() you design your browse window by point and click method! No typing required( well maybe just a little for the column headings!) Visual DLTBROWSE() will then generate the necessary source code for your browse. Then you compile and link. You are done! That's it!

VISUAL DLTBROWSE() is only \$149.00 with full source code! Add some shipping of \$3.00 and you are all set! ( Florida residents please add 6% sales tax)

Please send a check or money order payable in U.S. currency to: DAVID TESSITORE 533 HALLOWELL CIRCLE ORLANDO, FL 32828

If you need to contact me or have any further questions, please send me e-mail on COMPUSERVE at 70640,1355. I may be reached by telephone at 407-648-6915. Thank you for trying the DLTBROWSE() demo!

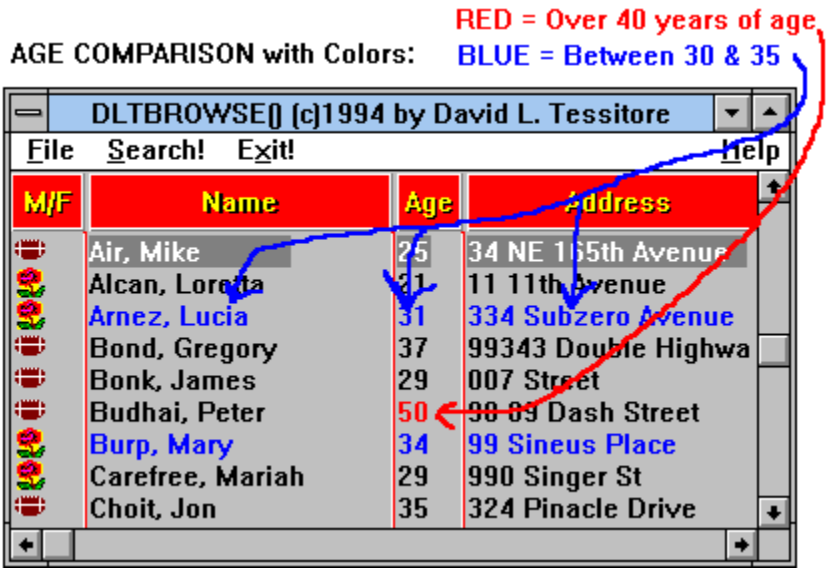